## MATLAB EXPO 2019

Building and Sharing Desktop and Web Apps

Lakshminarayan Viju Ravichandran, PhD Senior Team Lead - Education Technical Evangelist MathWorks India

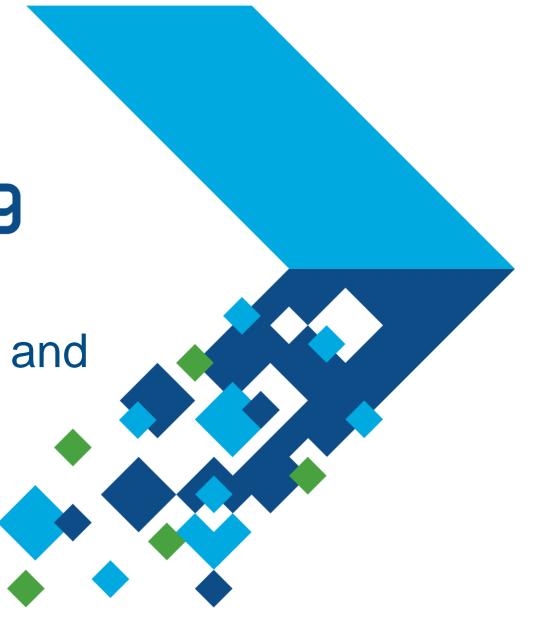

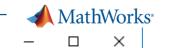

#### Your Friendly Neighborhood Robo Advisor

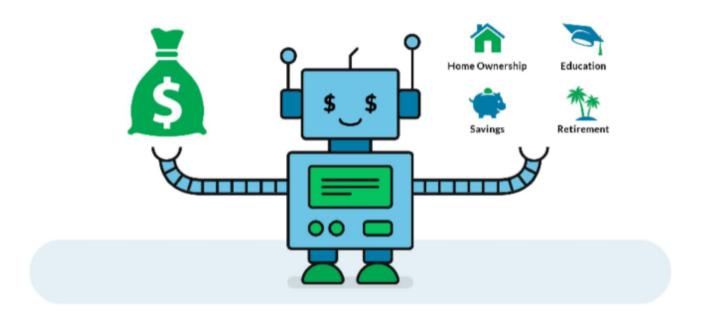

Our Algorithms.

Your Money.

Low Fees.

Get Started Now

Financial Planning and Investing Automated.

Welcome

Personal Information

Risk Appetite I

Risk Appetite II

Allocation

Retirement Savings

Backtest

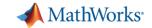

#### Workflow

Access and Explore Data

Preprocess Data

Develop Models

3

Integrate with
Production Systems

**Visualize Results** 

5

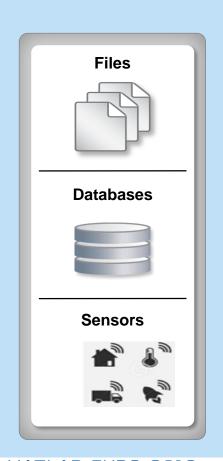

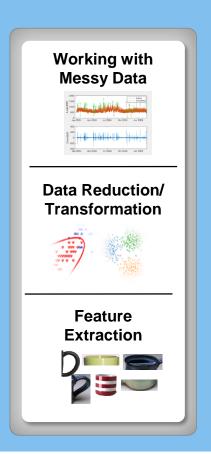

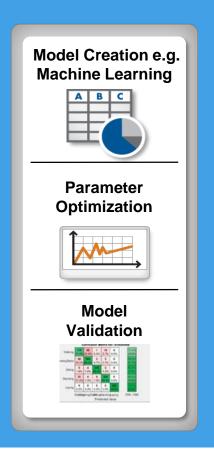

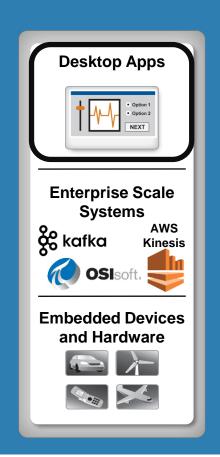

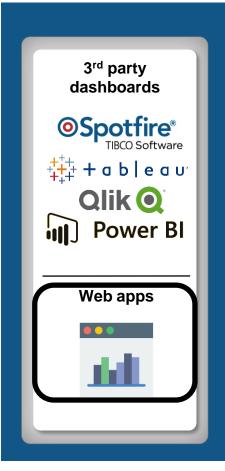

MATLAB EXPO 2019

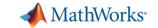

## **Agenda**

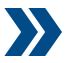

- Motivation
- Building apps using App Designer
- Sharing
  - Standalone Apps
  - Web Apps

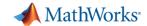

## Why do we need UIs?

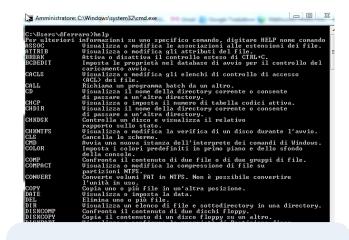

Write commands in a text based environment

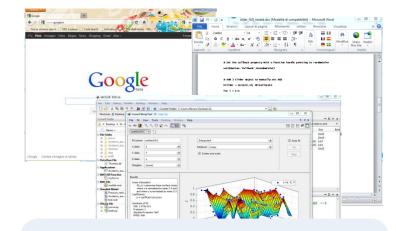

Work in an "user-friendly" application

**Easier User Interaction Increased Usability** 

VS

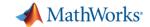

## Simple, modular app architecture

#### Data

- Effectively and understandably organize your data
- Robust to changes
- Enable your algorithms

### Algorithm

- Well documented
- Modularized components for reuse
- Allow for easily traceable data modifications

# App Algorithm

#### App

Should DRIVE your algorithms, not BE your algorithms

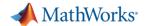

## Layers of an application

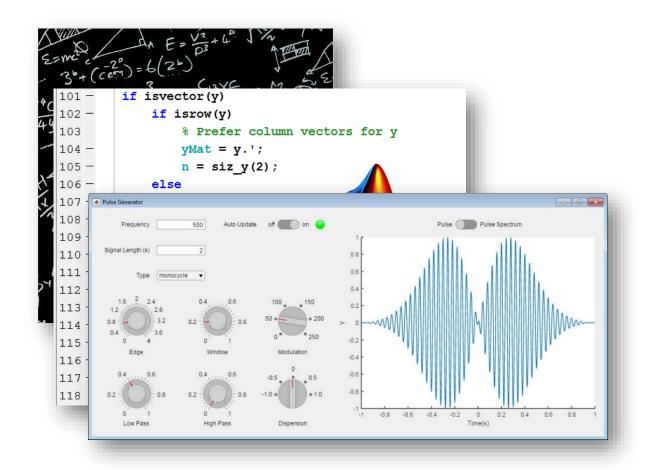

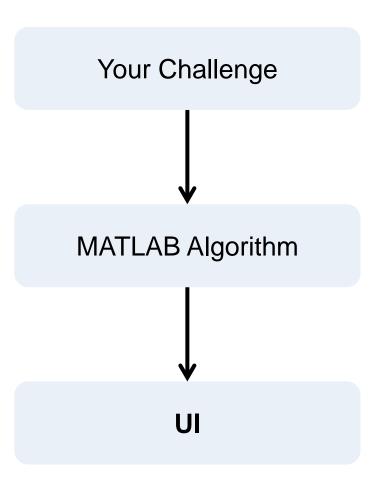

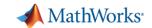

## Three good reasons to develop MATLAB Apps

- 1) Make your application **Usable** and **Accessible** in and outside your company via desktop and web
- 2) Write your code and your apps in a **Single Environment** (you do not need to know any additional language).
- 3) Using App Designer, you can easily develop your UI in a Graphic Interactive Environment

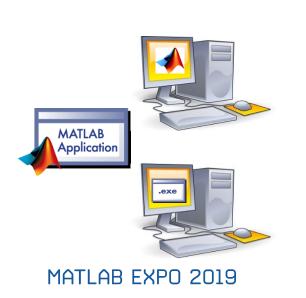

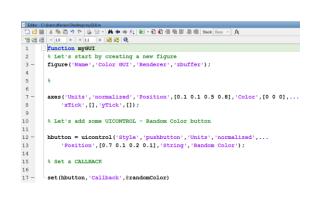

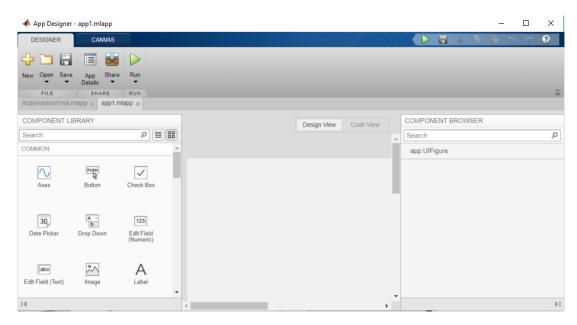

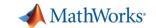

# **A2A Develops Comprehensive Risk Management Solution for Energy Markets**

#### Challenge

Manage and mitigate risk across markets in a large utility company

#### **Solution**

Use MATLAB and companion toolboxes to process data, develop risk and pricing models, and deploy an interactive dashboard for analysts

#### Results

- Hour-long calculations completed in 30 seconds
- Development time halved
- Pricing model development accelerated

CONTRIBUTION AND ADDRESS OF THE PROPERTY OF THE PROPERTY OF TH

A2A's GUI for calibrating and forecasting electricity spot price, a component of the Risk Management Dashboard.

"Using Java™ or another lower-level language we estimate that it would have taken twice as long in our current operation environment."

Simone Visonà A2A

Link to user story

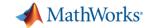

## **Agenda**

Motivation

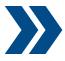

- Building apps using App Designer
- Sharing
  - Standalone Apps
  - Web Apps

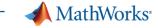

## **App Designer**

- Intuitive Design environment
- Comprehensive UI component set
- Improved code and coding tools
- Run and author App Designer apps in a web browser
- Package apps using MATLAB Compiler and host them using MATLAB Web App Server
- GUIDE to App Designer migration tool (File Exchange)

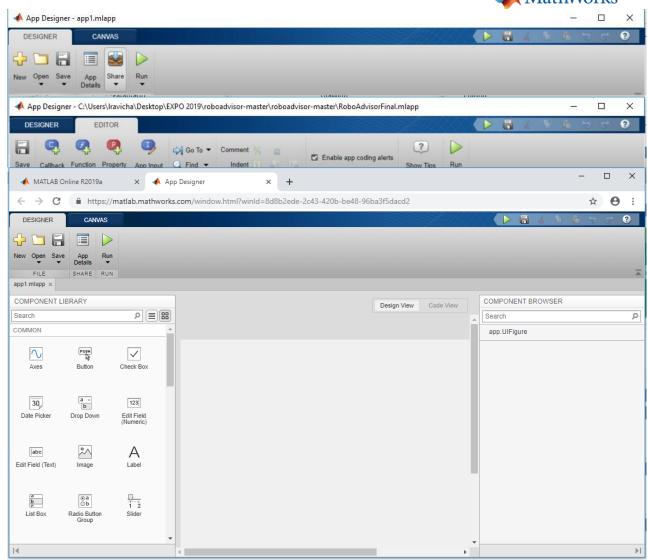

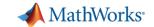

## **Building an app using App Designer - Workflow**

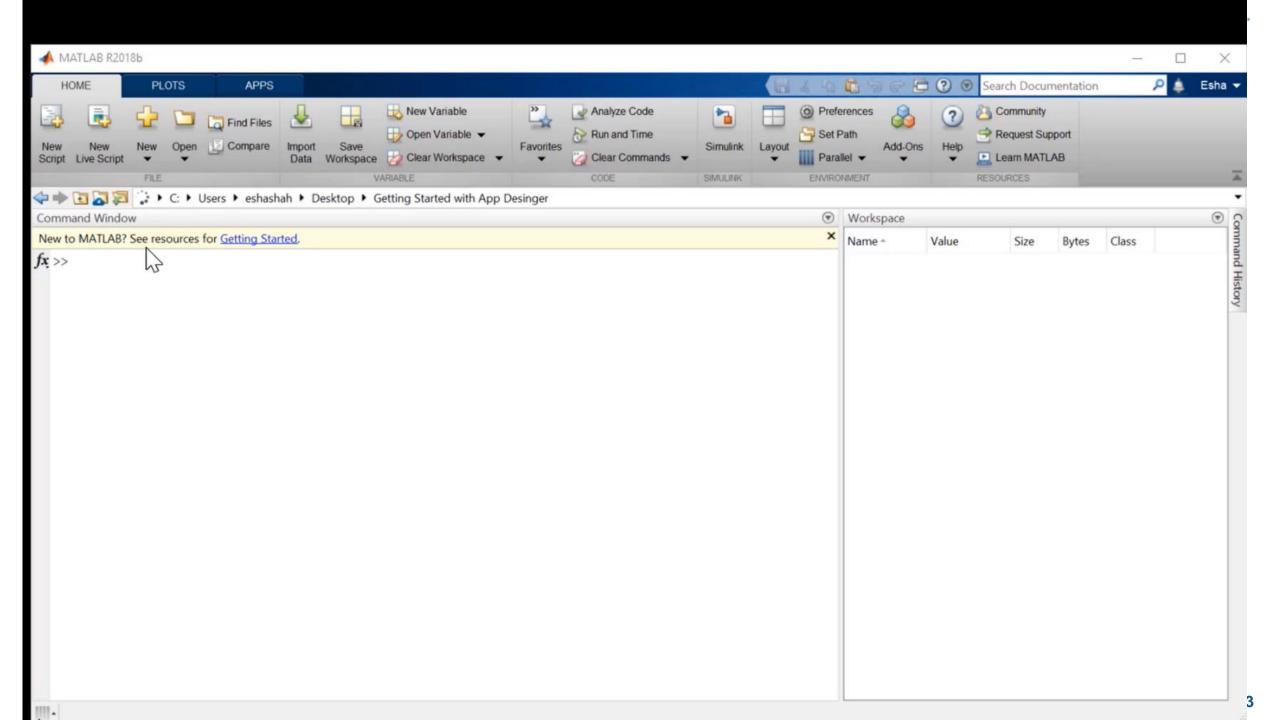

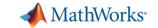

## **App Testing Framework**

#### Write automated tests for App Designer apps

Verify app behavior with tests that programmatically perform gestures on a UI component

testCase.press(myApp.checkbox)

testCase.choose(myApp.discreteKnob, "Medium")

testCase.drag(myApp.continuousKnob, 10, 90)

testCase.type(myApp.editfield, myTextVar)

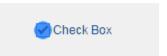

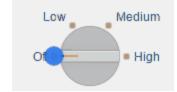

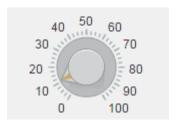

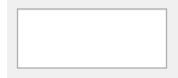

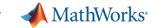

## **Agenda**

- Motivation
- Building apps using App Designer
- Sharing
  - Standalone Apps
  - Web Apps

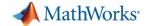

## **App is built – What next?**

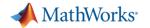

## **Users of an application**

Developers of the application

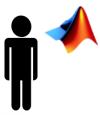

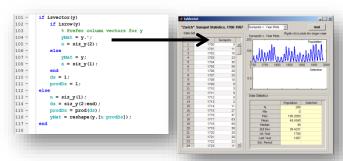

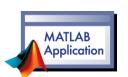

Deploy the UI as a MATLAB App in MATLAB

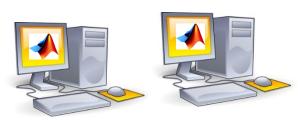

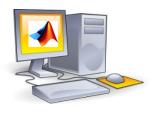

Use the UI without MATLAB

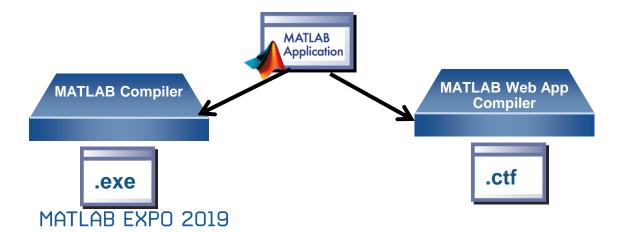

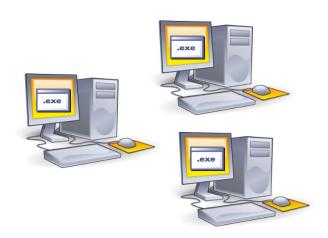

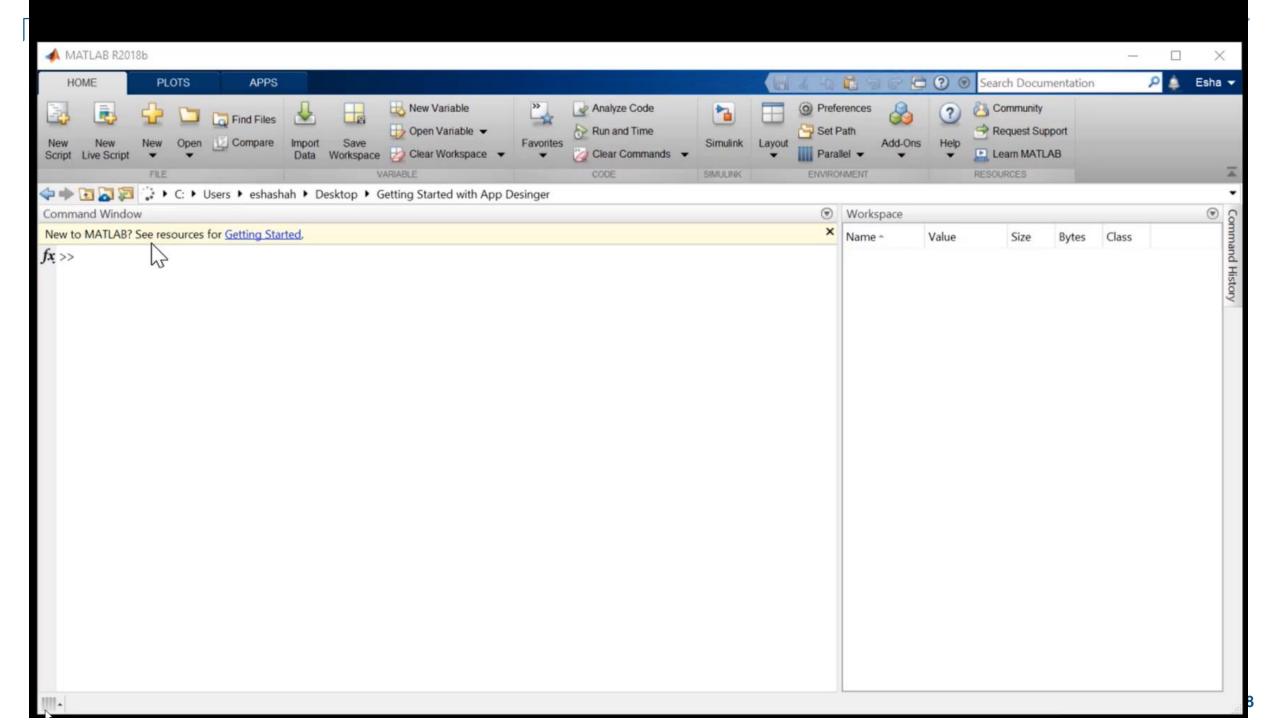

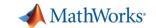

## **Packaging and Deploying Apps**

- App Packaging
  - Automatically includes all necessary files
  - Documents required products
  - Creates single installation file for easy distribution and installation into the MATLAB apps gallery
- App Deployment using MATLAB Compiler
  - Standalone executable
    - No MATLAB license required to run deployed app
    - Royalty-free distribution
  - Web App
    - Allow users to run App Designer Apps from a browser

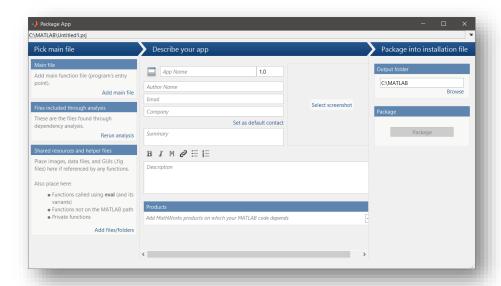

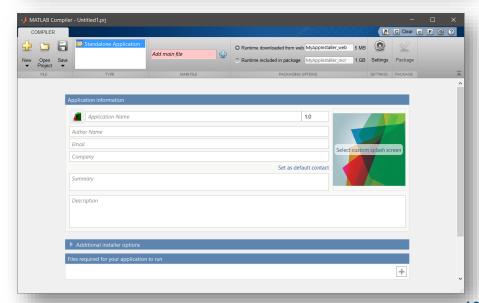

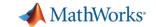

## Web App Workflow

- Install MATLAB Web App Server
- Configure MATLAB Web App Server
- Run webAppCompiler at the MATLAB command line to get .CTF file
- Navigate to for\_redistribution folder & copy webAppArchiveName.ctf to app folder
- Go to <a href="http://webAppServer:PortNumber/webapps/home/index.html">http://webAppServer:PortNumber/webapps/home/index.html</a> where <a href="http://webAppServer:PortNumber">webAppServer</a> is your web app server URL, and <a href="http://webAppServer">PortNumber</a> is the port specified when configuring the server.

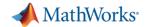

## Model-View-Controller app architecture

- Model-View-Controller architecture
  - The user interacts with the controller
  - The user sees the view
  - The model translates the controller input to update the view
- This architecture allows you to incrementally adjust, update, or replace components of the app in a safe and maintainable way

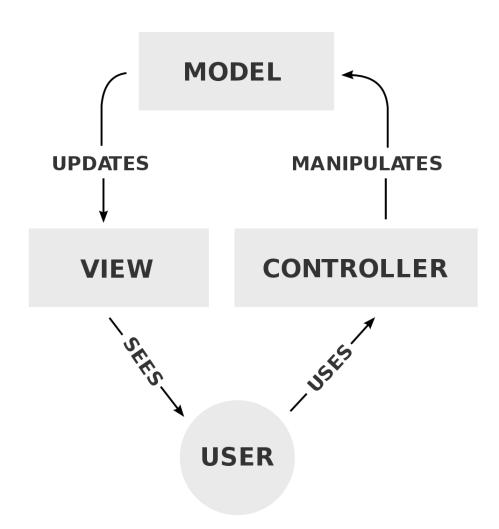

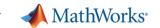

#### Ruukki Metals Improves Steel Manufacturing Processes with Standalone and Web-Based MATLAB Applications

#### Challenge

Enable operators to correctly set up steel coil processing lines in the manufacturing plant.

#### **Solution**

Build applications in MATLAB that enables operators to select and apply the proper settings, analyze production metrics from multiple databases, track individual coils, and refine the process

#### Results

- Off-gauge coil length reduced from several meters to less than 50 centimeters
- Process efficiency increased
- Waste reduced

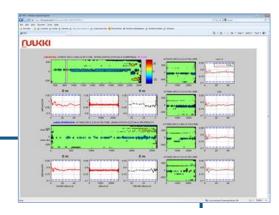

Ruukki's web-based MATLAB application.

"Since deploying this application and the standalone executable that we created with MATLAB and MATLAB Compiler, we have seen fewer misalignments, less scrap, and significant increases in efficiency and consistency at the plant."

Mika Judin Ruukki Metals

Link to article

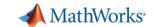

## **Use in Academia for Conceptual Understanding**

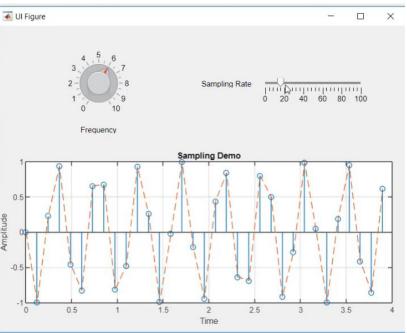

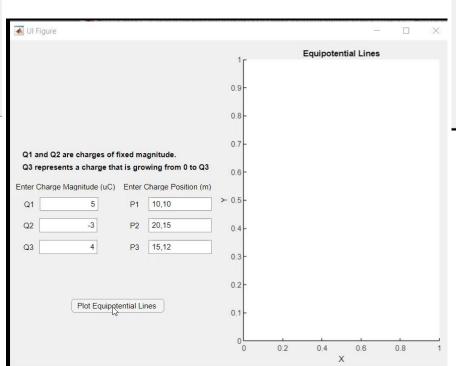

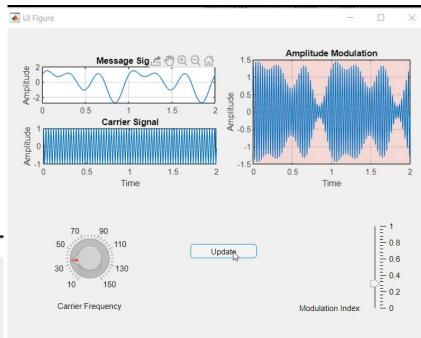

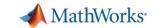

## **Key Takeaways**

- App Designer workflow
- Share apps via MATLAB Compiler and MATLAB Web App Compiler

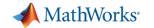

#### **Call to Action**

- App Designer
  - https://in.mathworks.com/products/matlab/app-designer.html
  - https://www.mathworks.com/help/releases/R2019a/matlab/app-designer.html
- Web Apps
  - https://www.mathworks.com/help/releases/R2019a/compiler/web-apps.html
- GUIDE to App Designer Migration Tool
  - https://in.mathworks.com/matlabcentral/fileexchange/66087-guide-to-app-designermigration-tool-for-matlab

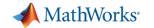

## **Training: Building Interactive Applications in MATLAB**

This one-day course demonstrates how to create an interactive user interface for your applications (apps) in MATLAB®. Attendees will learn about user interface controls, such as push buttons, sliders, and menus, and how to use them to create a robust and user-friendly interface for your MATLAB app. Topics include:

- Laying out apps in the App Designer environment
- Creating callback functions for interactive components
- Creating and updating graphical objects in apps
- Making app components responsive to user behavior
- Creating apps with multiple windows

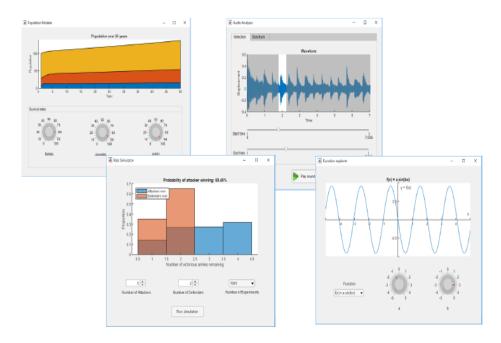

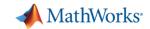

## Please provide feedback for this block of sessions

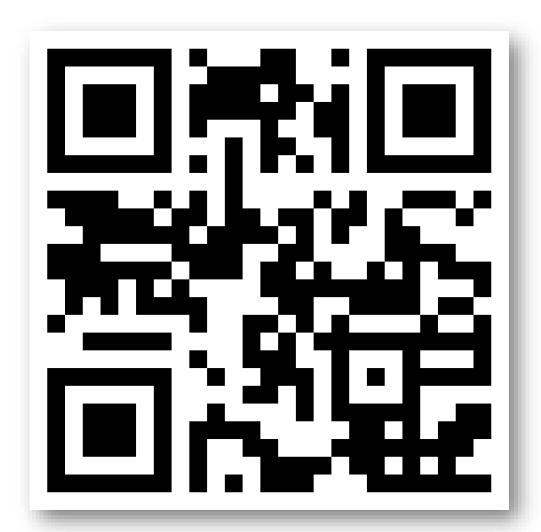

- Scan this QR Code or log onto link below (link also sent to your phone and email)
- http://bit.ly/expo19-feedback
- Enter the registration id number displayed on your badge
- Provide feedback for this session

Email: Amod.Anandkumar@mathworks.in

LinkedIn: https://in.linkedin.com/in/ajga2

Twitter: @\_Dr\_Amod

# MATLAB EXPO 2019

Email: Viju.Ravichandran@mathworks.in

LinkedIn: <a href="https://www.linkedin.com/in/lravichandran/">https://www.linkedin.com/in/lravichandran/</a>

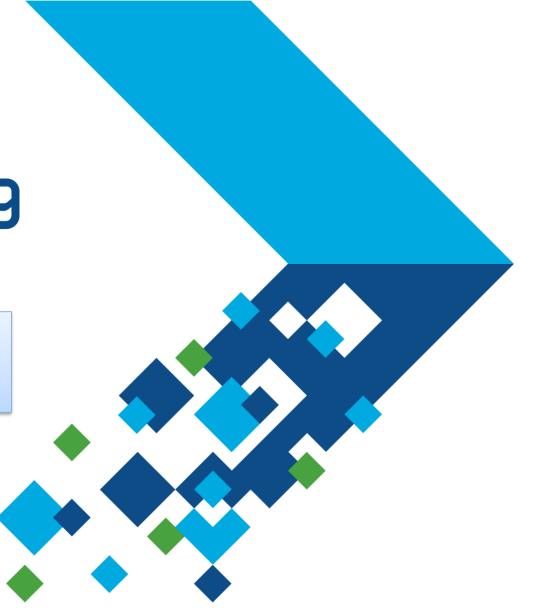